# The Data Integrator: a new way to combine data sources **OHNTH ORILL Genomics** underlying the UCSC Genome Browser

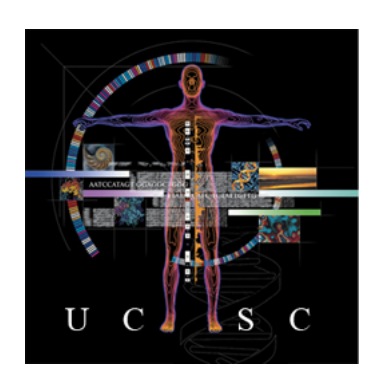

Angie S. Hinrichs<sup>1</sup>, Kate R. Rosenbloom<sup>1</sup>, Matthew L. Speir<sup>1</sup>, Donna Karolchik<sup>1</sup>, Ann S. Zweig<sup>1</sup>, David Haussler<sup>1,2</sup>, Robert M. Kuhn<sup>1</sup>, W. James Kent<sup>1</sup> <sup>1</sup>University of California Santa Cruz Genomics Institute, Santa Cruz, CA; <sup>2</sup>Howard Hughes Medical Institute, UCSC, Santa Cruz, CA

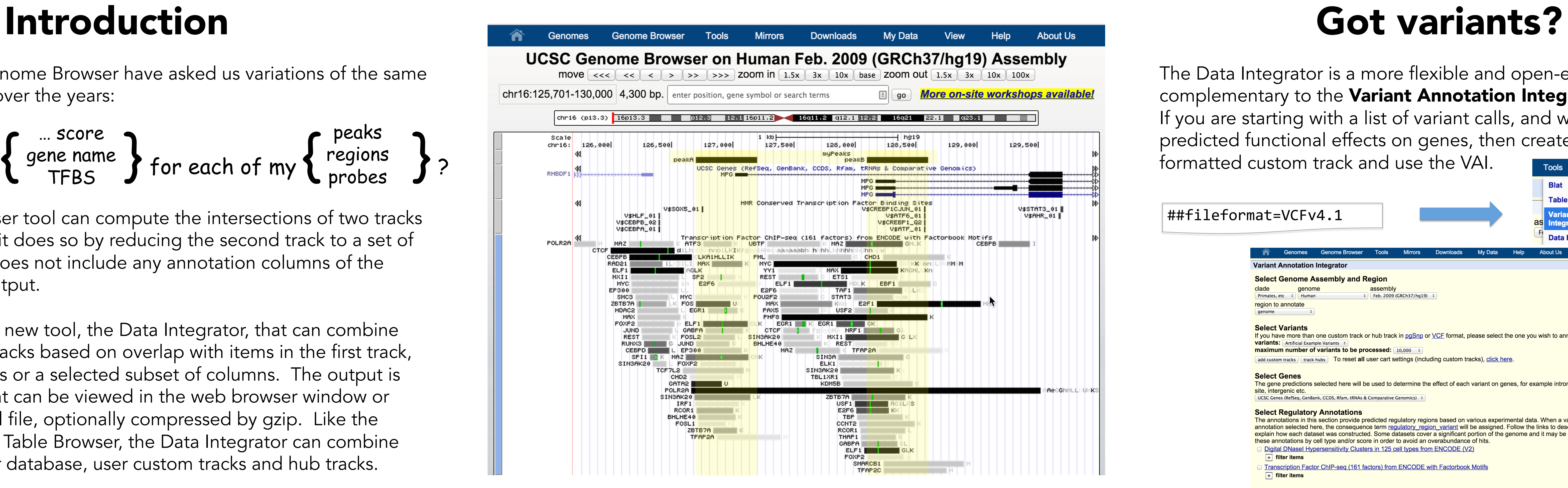

# More information

The Data Integrator is a more flexible and open-ended tool complementary to the Variant Annotation Integrator (VAI). If you are starting with a list of variant calls, and would like to get predicted functional effects on genes, then create a VCF or pgSnpformatted custom track and use the VAI.

##fileformat=VCFv4.1 

The annotations in this section provide predicted regulatory regions based on various experimental data. When a variant overlaps an annotation selected here, the consequence term regulatory region variant will be assigned. Follow the links to description pages that xplain how each dataset was constructed. Some datasets cover a significant portion of the genome and it may be desirable to filter hese annotations by cell type and/or score in order to avoid an overabundance of hits. Digital DNasel Hypersensitivity Clusters in 125 cell types from ENCODE (V2)

 $\overline{\phantom{a}}$  filter items

Transcription Factor ChIP-seq (161 factors) from ENCODE with Factorbook Motifs  $\overline{\phantom{a}}$  filter items

Select More Annotations (optional) **Database of Non-synonymous Functional Predictions (dbNSFP)** 

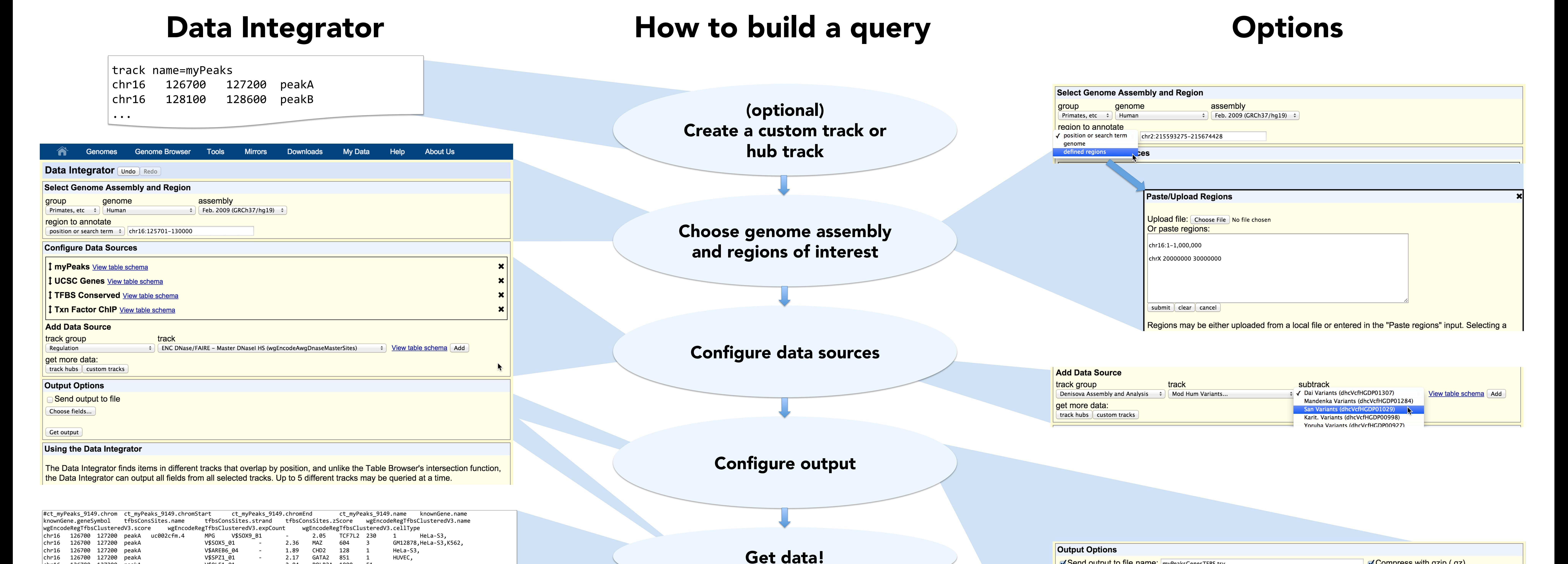

# Future work

 $V$SPZ1_01$  -  $2.17$  GATA2

Users of the UCSC Genome Browser have asked us variations of the same question many times over the years:

Some of the features we intend to add:

NB4,PBDE,Raji,A549,Gliobla,GM12878,HeLa-S3,HepG2,HUVEC,K562,MCF-7,MCF-7,MCF-7,Prog

- Filter inputs by value
- Configure overlap rules
- Reorder output columns
- 

chr16 126700 127200 peakA V\$OLF1\_01 - 2.04 POLR2A 1000 51

## • Add columns from related database tables

- Search for answers in our mail list archives: http://genome.ucsc.edu/contacts.html
- Email a new question to our actively monitored list:

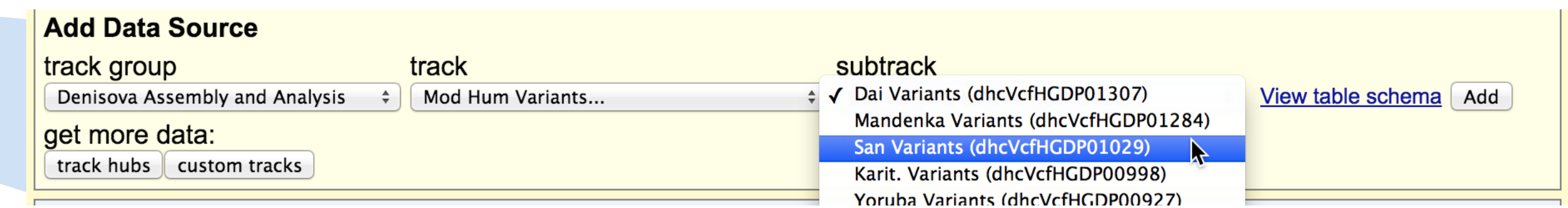

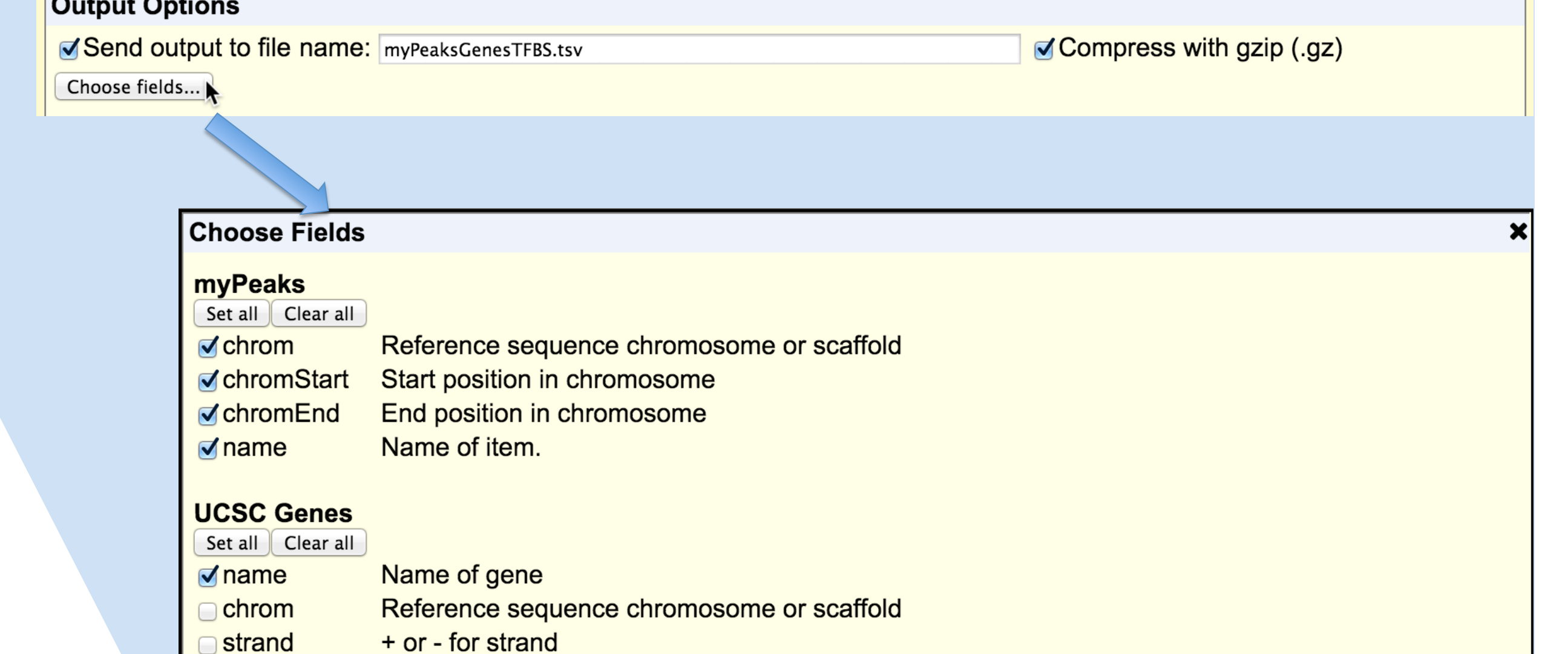

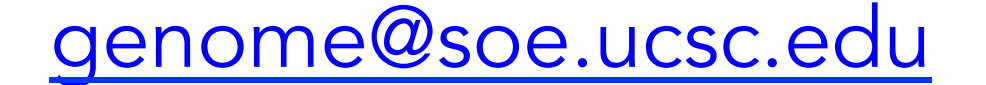

http://genome.ucsc.edu/training/<br>http://genome.ucsc.edu/training/<br>Bog: http://genome.ucsc.edu/training/<br>Bog: http://genome.ucsc.edu/blog/<br>http://genomewiki.ucsc.edu/index.php/BoG2015DataIntegratorPoster • UCSC training (workshops, videos, tutorials): http://genome.ucsc.edu/training/ • Blog: http://genome.ucsc.edu/blog/

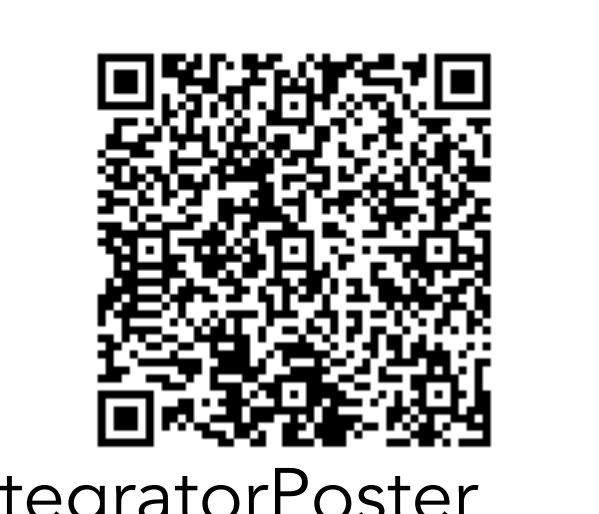

txEnd **Transcription end position** Coding region start cdsStart Coding region end ) cdsEnd Number of exons exonCount exonStarts **Exon start positions Exon end positions** exonEnds UniProt display ID for Known Genes, UniProt accession or RefSeq protein ID for UCSC Genes proteinID alignID Unique identifier for each (known gene, alignment position) pair geneSymbol HGNC gene symbol

**TFBS Conserved** Set all  $\vert$  Clear all Reference sequence chromosome or scaffold <u>chrom</u>

**Transcription start position** 

<mark>) txStart</mark>

A549,A549,ECC-1,GM12878,GM12878,HCT-116,HeLa-S3,HepG2,HepG2,HUVEC,HUVEC,K562,K562,SK-N-SH,GM10847,GM12878,GM12891,GM12892,GM15510, GM18505,GM18526,GM18951,GM19099,GM19193,HCT-116,HEK293,HeLa-S3,HepG2,HUVEC,IMR90,K562,K562,K562,K562,K562,MCF10A-Er-Src,MCF10A-Er-Src, 

... 

How can I get the 
$$
\left\{\begin{array}{c}\text{... score} \\ \text{gene name} \\ \text{TPBS}\end{array}\right\}
$$
 for each of my  $\left\{\begin{array}{c}\text{peaks} \\ \text{regions} \\ \text{probes}\end{array}\right\}$ ?

While the Table Browser tool can compute the intersections of two tracks by genomic position, it does so by reducing the second track to a set of genomic regions. It does not include any annotation columns of the second track in the output.

We have developed a new tool, the Data Integrator, that can combine data from up to five tracks based on overlap with items in the first track, and output all columns or a selected subset of columns. The output is tab-separated text that can be viewed in the web browser window or downloaded to a local file, optionally compressed by gzip. Like the Genome Browser and Table Browser, the Data Integrator can combine data from the browser database, user custom tracks and hub tracks.

## Reference:

The UCSC Genome Browser database: 2015 update. Rosenbloom KR, Armstrong J, Barber GP, Casper J, Clawson H, Diekhans M, Dreszer TR, Fujita PA, Guruvadoo L, Haeussler M, Harte RA, Heitner S, Hickey G, Hinrichs AS, Hubley R, Karolchik D, Learned K, Lee BT, Li CH, Miga KH, Nguyen N, Paten B, Raney BJ, Smit AF, Speir ML, Zweig AS, Haussler D, Kuhn RM, Kent WJ. *Nucleic Acids Res.* 2015 Jan;43(Database issue):D670-81.

## Acknowledgements:

This work was funded by National Human Genome Research Institute (5 U41 HG002371-15 to UCSC Center for Genomic Science). We would like to acknowledge the work of the UCSC Genome Bioinformatics technical staff (http://genome.ucsc.edu/staff.html), our many collaborators, and our users for their feedback and support.

## Example: get a text file with the overlapping items shown here

### **Track hubs** To reset all user cart settings (including custom tracks), click here.

**Select Genes** The gene predictions selected here will be used to determine the effect of each variant on genes, for example intronic, missense, splice site, intergenic etc. UCSC Genes (RefSeq, GenBank, CCDS, Rfam, tRNAs & Comparative Genomics)

### **Select Regulatory Annotation**

naximum number of variants to be processed: [10,000 = +